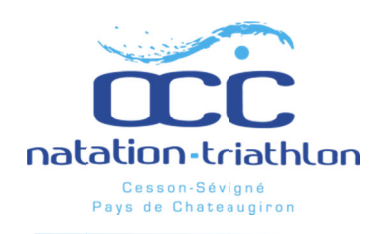

## Identifiez-vous sur le site OCC **Natation - Triathlon**

## **UNE ADRESSE POUR TOUT VOIR, TOUT FAIRE :**

https://www.assoconnect.com/occ-natation-triathlon

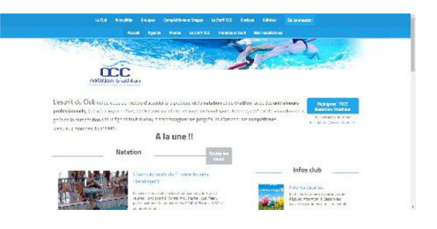

**IMPORTANT**: Sur notre site, l'adhérent est identifié par une *unique adresse e-mail*. C'est notre principal canal de communication. Il faut donc choisir une adresse régulièrement utilisée. D'autre part, pour les adhérents mineurs, les parents doivent avoir accès à cette adresse. Il est donc déconseillé d'utiliser l'adresse mail de l'enfant. En cas de séparation des parents, il leur appartient de se communiquer les informations envoyées par le club sur l'adresse e-mail de l'adhérent. Enfin, pour se tenir au courant de ce qui se passe dans le club, vous êtes aussi invités à consulter régulièrement le site internet.

> Si vous étiez adhérent OCC natation-triathlon en 2020-2021, connectez-vous en cliquant sur le bouton « se connecter » en haut à droite, saisissez l'adresse mail utilisée pour l'inscription l'an dernier, puis votre mot de passe.

Plusieurs cas particuliers peuvent éventuellement se présenter :

- Si vous n'avez pas encore configuré de mot de passe, ou si vous l'avez oublié, cliquez sur le bouton  $\bullet$ « Mot de passe perdu ». Un e-mail vous est alors envoyé. Il contient un lien permettant de configurer ou renouveler votre mot de passe.
- Si vous êtes plusieurs personnes à utiliser la même adresse mail, comme dans le cas des membres d'une même famille, saisissez cette adresse et validez. Le logiciel vous invite dans un deuxième temps à choisir votre identité exacte parmi tous ceux qui partagent la même adresse e-mail. Vous êtes alors invité-e à (re)saisir votre mot de passe.
- Si votre navigateur internet vous ramène toujours automatiquement sur le même compte lorsque vous êtes sur le site OCC, c'est qu'il a gardé en mémoire votre dernière connexion. Il faut alors vous déconnecter, puis vous reconnecter sous l'identité voulue.
- Si vous ne vous souvenez pas de votre adresse mail, ou si vous éprouvez encore des difficultés, contactez-nous à l'adresse inscriptions@occnatation.fr
- > Si vous n'étiez pas adhérent à l'OCC natation-triathlon en 2020-2021, cliquez sur « se connecter » => créer un compte. Remplissez les différents champs et validez. Un e-mail vous est envoyé, avec un lien qui vous permet de configurer votre mot de passe. Faites-le et connectez-vous à votre compte nouvellement créé.